## **राष्ट्रीय प्रौद्योगिकी संस्थान श्रीनिर** NATIONAL INSTITUTE OF TECHNOLOGY SRINAGAR *(An autonomous Institute of National Importance under the aegis of Ministry of Education, Govt. of India)* **हजरतबल, श्रीनिर, जम्मू-कश्मीर, 190006, भारत** Hazratbal, Srinagar Jammu and Kashmir, 190006**,** INDIA

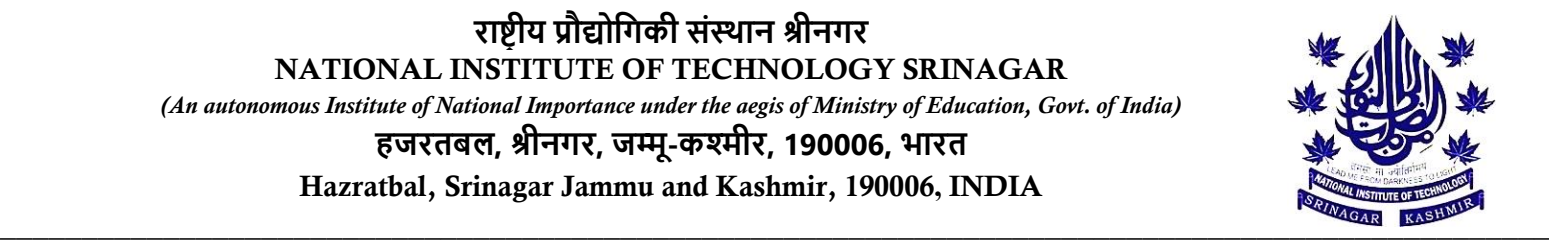

# **पररपत्र |**CIRCULAR

यह संस्थान के सभी छात्रों और विद्वानों को बीमा पॉलिसी के कार्यान्वयन के बारे में सूचित करने के लिए है। इस पॉलिसी का लक्ष्य आपके स्वास्थ्य, चिकित्सा व्यय, दुर्घटना बीमा, साथ ही स्वयं और माता-पिता के नुकसान के लिए कवरेज प्रदान करना है। यह सुनिश्चित करने के लिए कि आप इस पॉलिसी द्वारा दिए जाने वाले लाभों का आसानी से लाभ उठा सकें, बीमा कंपनी ने बीमा आई-कार्ड डाउनलोड करने के लिए एक लिंक प्रदान किया है। यह जरूरी है कि प्रत्येक छात्र को पॉलिसी द्वारा प्रदान किए गए लाभों तक पहंचने के लिए अपना आई-कार्ड डाउनलोड करना होगा।

This is to inform all the students and scholars of the institute about the implementation of an insurance policy. This policy aims to provide coverage for your health, medical expenses, accidental insurance, as well as self and parental loss. To ensure that you can easily avail yourselves of the benefits offered by this policy, the insurance company has provided a link for downloading the insurance I-card. It is imperative that every student must download his/her Icard to access the benefits provided by the policy.

#### **बीमा आई-कार्ड र्ाउनलोर् करने का गलंक इस प्रकार है:**

The link for downloading the insurance I-card is as follows: <https://ilhc.icicilombard.com/Customer/iCard>

#### **बीमा आई-कार्ड र्ाउनलोर् करने की प्रगिया:**

#### Procedure for Downloading the Insurance I-card:

- 1. दिए गए लिंक पर क्लिक करें। इससे एक इंटरफ़ेस खुलेगा जहां खुदरा विकल्प डिफ़ॉल्ट रूप से चुना गया है।
- 2. Click on the provided link. This will open an interface where the retail option is selected by default.
- 3. कॉर्पोरेट इंटरफ़ेस पर स्विच करने के लिए "कॉर्पोरेट" पर क्लिक करें।
- 4. Click on "Corporate" to switch to the corporate interface.
- 5. "कंपनी का नाम" फ़ील्ड के अंतर्गत, छात्रों को "राष्ट्रीय प्रौद्योगिकी संस्थान" में प्रवेश करना चाहिए।
- 6. Under the "Company Name" field, students should enter "National Institute of Technology".
- 7. "कर्मचारी संख्या" फ़ील्ड में, छात्रों को अपना नामांकन नंबर दर्ज करना चाहिए।
- 8. In the "Employee No" field, students should enter their enrollment number.
- 9. संबंधित फ़ील्ड में जन्मतिथि दर्ज करें। Enter the date of birth in the respective field.

इसलिए, सभी छात्रों को निर्देशित किया जाता है कि वे तुरंत अपने बीमा आई-कार्ड डाउनलोड करें और पॉलिसी द्वारा प्रदान किए गए कवरेज का पूरा लाभ उठाएं।

Therefore, all students are directed to promptly download their insurance I-cards and take full advantage of the coverage provided by the policy.

> **Sd/- Dean Students Welfare**

#### **नं./No:** NIT/DSW/2024/196 **गिनांक**/**Dated:** 01-04-2024

### **कॉपी करें/ Copy To :**

- 1. निदेशक के विशेष सचिव कृपया निदेशक की जानकारी के लिए | Special Secretary to Director for information of the Director please.
- **2.** डीन अकादमिक मामलों की जानकारी और छात्रों के बीच प्रसार के लिए | Dean Academic Affairs for information and dissemination among students.
- 3. सभी विभागाध्यक्षों की जानकारी और छात्रों के बीच प्रसार के लिए |All HoDs for information and circulation among students.
- 4. विवकत्सा अविकारी की जानकारी के विए | Medical Officer for information.
- 5. अध्यक् सीएससी कर संस्थान की िेबसाइट पर पररपत् अपिरर् करने के विए **|** Chairman C.S.C for uploading the Circular on the Institute Website.
- 6. सभी नोटिस बोर्ड | All Notice Boards.